# Adding\_a\_domain\_to\_your\_account\_Content\_v1

(i) Important

Adding a domain name is not the same as registering a domain name. We need you to add a domain to your organization account so that we know you want us to associate the domain name with your RescueGroups.org services.

## Part 1: Add an already-registered domain name to your RescueGroups.org account

1. Go to Services > Add a Domain Name (use the drop-down menu) or go to Services > Domains and use the Add a Domain Name button

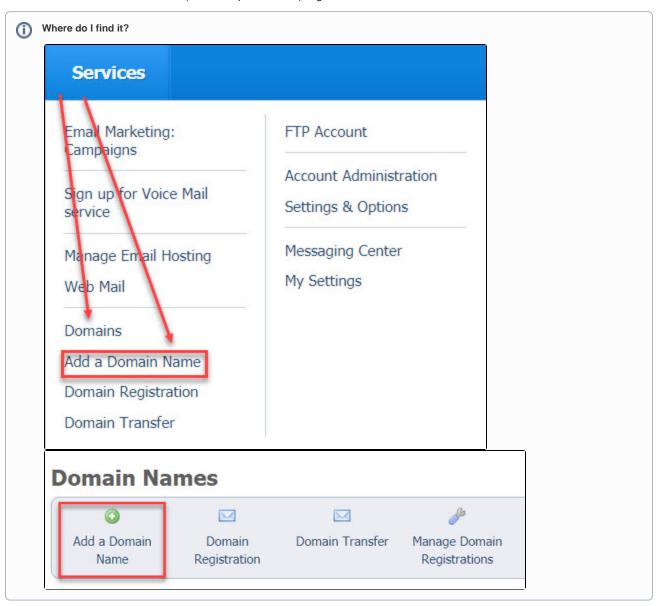

2. Enter the domain name you already own and have registered in the field indicated

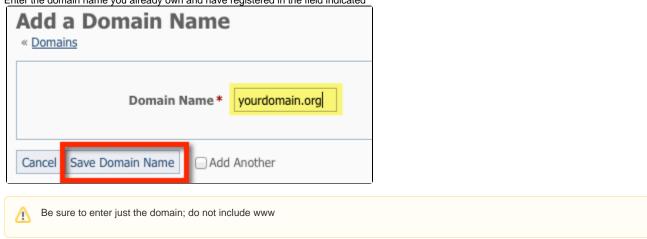

3. Click the Save Domain Name button

## Part 2: Point the domain to RescueGroups.org

In order for users to access your RescueGroups.org services using your custom domain name, the domain must be configured to direct users appropriately. Some organizations have their domain registered with RescueGroups.org, while others use a third party registrar, such as GoDaddy. We've included instructions for both cases in the following sections:

- Point your domain when RescueGroups.org is your registrar
- · Point your domain when using a third party registrar

1

If you just registered a new domain with RescueGroups.org, then this step is completed by default. You can go ahead and move on to Part 3!

### Point your domain when RescueGroups.org is your registrar

1. Log into your RescueGroups.org account and go to Services > Domains and click Manage Domain Registrations

### **Domain Names**

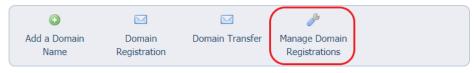

This page shows domains and URLs that are configured to be used with the RescueGroups.org Website service and DNS Management. It does not necessarily reflect the domain names that you have registered with RescueGroups.org, or your renewal status. Please click Manage Domain Registrations above for information concerning registered domains.

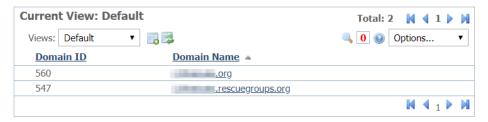

2. You will now see the My Domains page, where you can manage your domains. Find the domain you want to manage and click on the dropdown arrow next to the wrench.

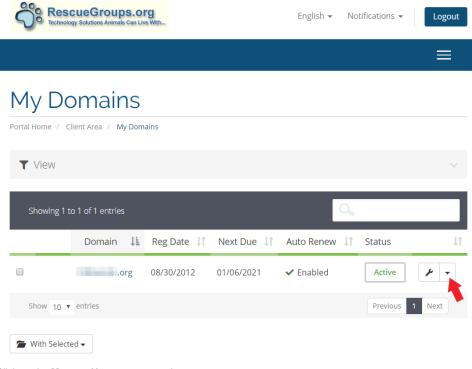

3. Click on the Manage Nameservers option

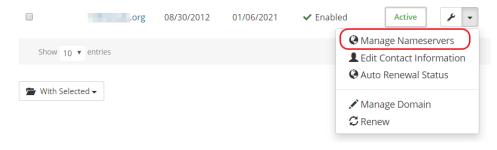

4. Select the Use default nameservers radio button to assign RescueGroups.org name servers to your domain name.

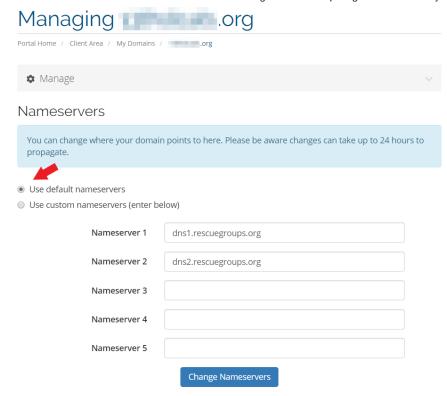

- 5. Be sure to click Change Nameservers to save this setting.
- 6. Your domain name will begin to use the RescueGroups.org DNS service so that when you browse to your domain name, you see your RescueGroups.org website. If you do not see the change within 24 hours, please contact us.

## Point your domain when using a third party registrar

There are a few ways to direct web traffic to your RescueGroups.org Website content. The easiest way is to Configure your domain to use RescueGroups. org name servers. However, this change would cause any other services configured on your domain to stop working. If you have other existing services setup for your domain, such as email, you would want to Configure your domain DNS records to direct web traffic only

#### Configure your domain to use RescueGroups.org name servers

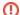

#### Important

If you have email services or any other configurations on your domain name with your third party DNS provider/registrar, they will stop working when you change the name servers. The most common examples are email services or Google Apps. Use this process instead: Configure your domain DNS records to direct web traffic only

- 1. Log in to your current domain name registrar
- 2. Look for the option for "Name Servers" and enter the following name servers:

dns1.rescuegroups.org dns2.rescuegroups.org

3. Save the changes, and within a few hours, your domain name will begin to use the RescueGroups.org DNS service so that when you browse to your domain name you see your RescueGroups.org website. If you do not see the change within 24 hours, please contact us.

### Configure your domain DNS records to direct web traffic only

- 1. Log in to your current domain name registrar
- 2. Add the following DNS records:

| Record Type | Name | Value                 |
|-------------|------|-----------------------|
| Α           | @    | 54.174.69.182         |
| CNAME       | www  | farm.rescuegroups.org |

3. Save the changes, and within a few hours, your domain name should be configured so that when you browse to your domain name you see your RescueGroups.org website. If you do not see the change within 24 hours, please contact us.

## Part 3: Request your free SSL certificate

Contact our support team to request a free SSL certificate for your custom domain name. Please let us know for which domain(s) you would like the certificate installed. This process can only be started after you have Added your domain and Pointed your domain, and may take up to one business day to complete.

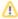

Your website visitor's browsers will display privacy warnings when they visit your domain name until this final step has been completed.